# SIO

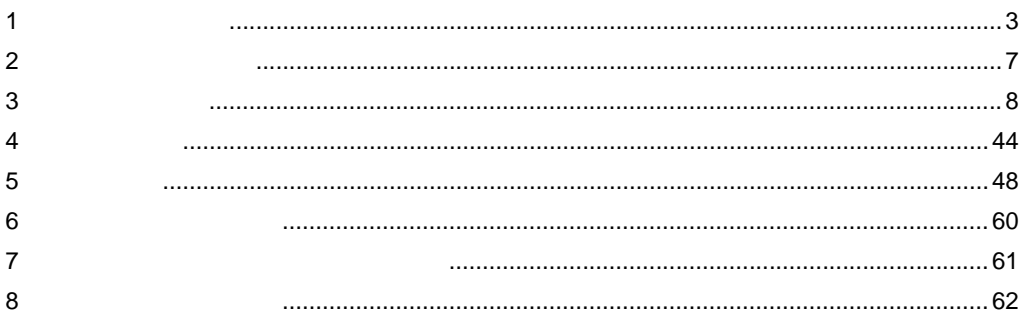

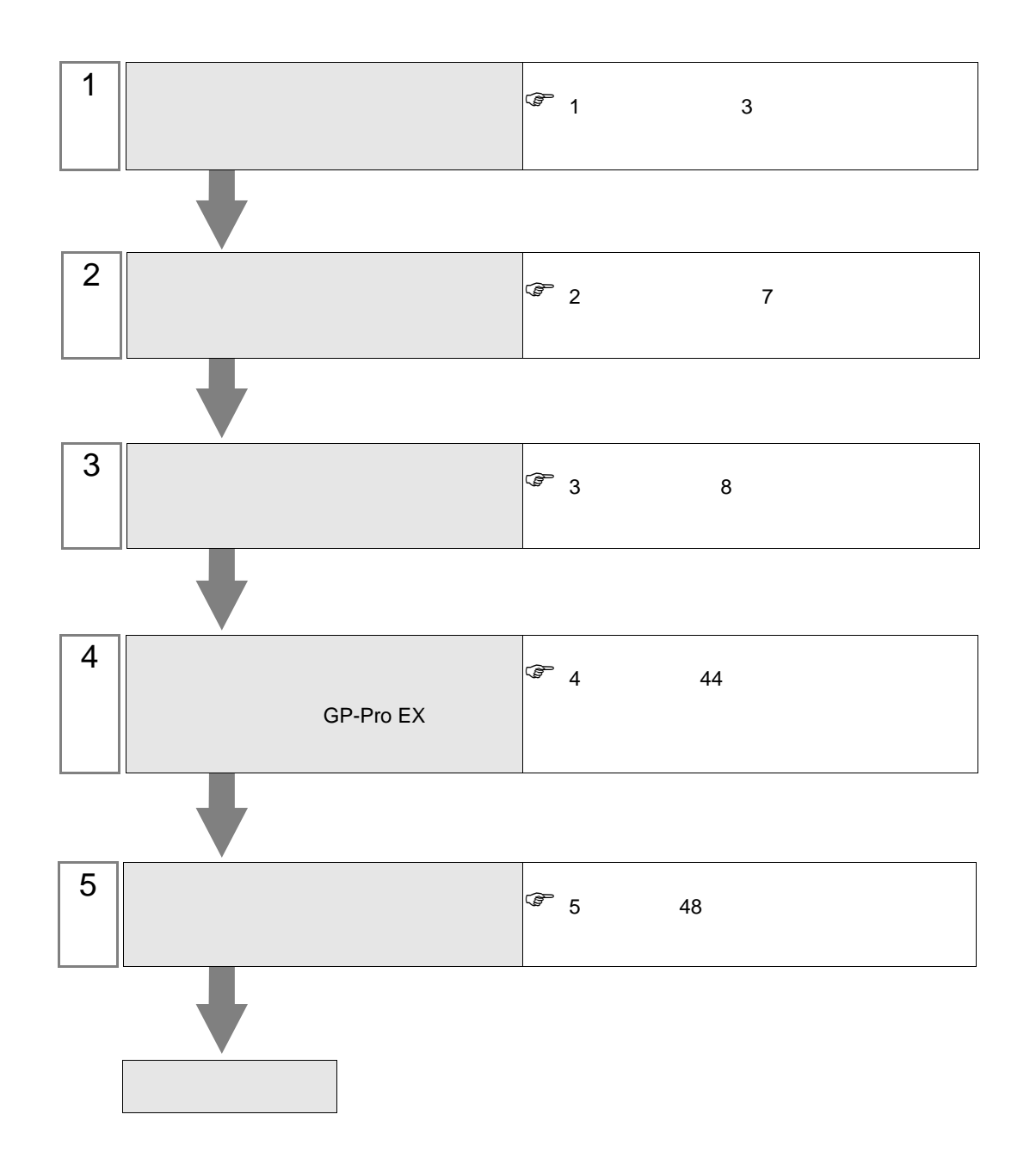

<span id="page-2-0"></span>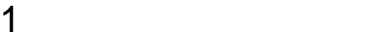

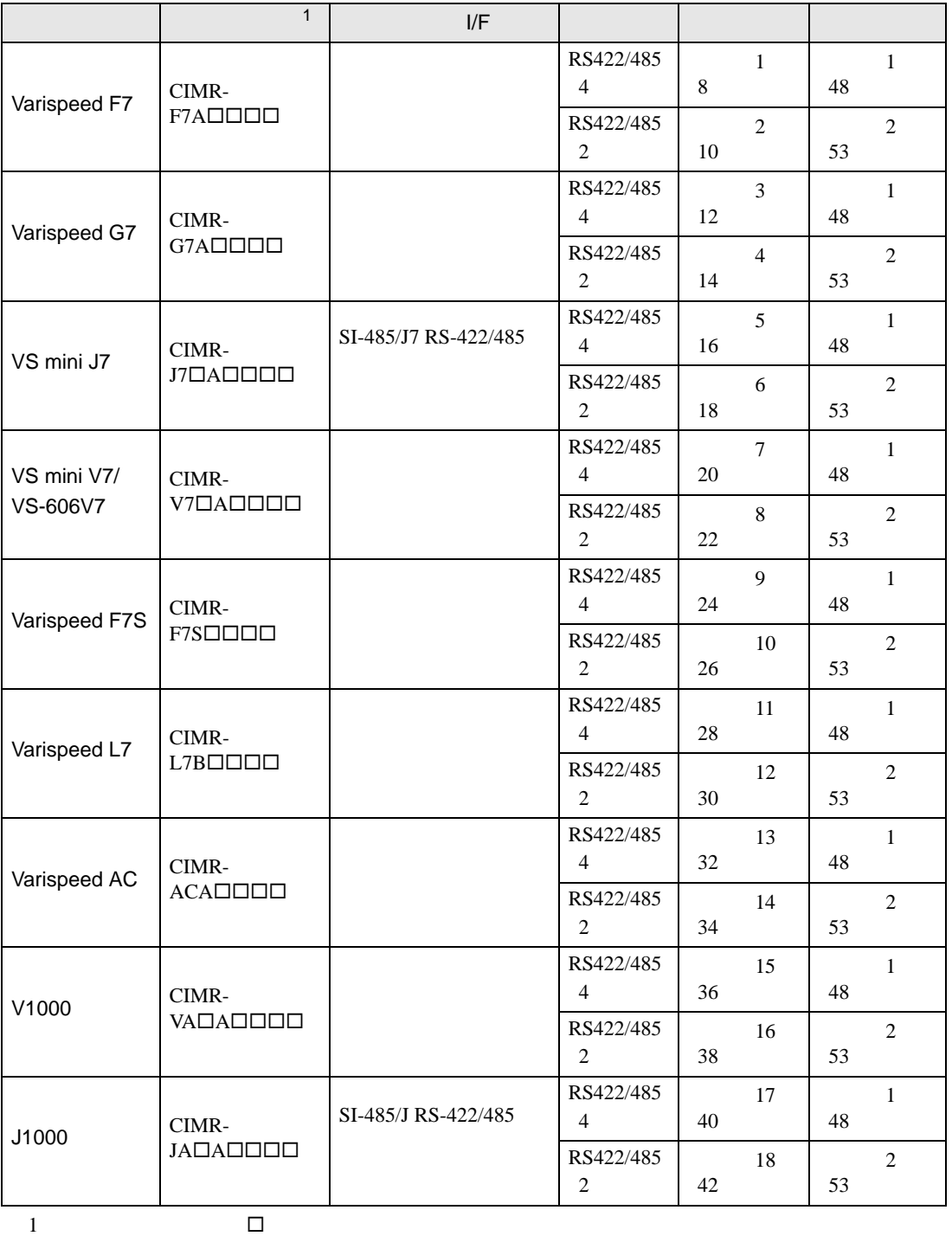

 $1:1$ 

 $1 n$ 

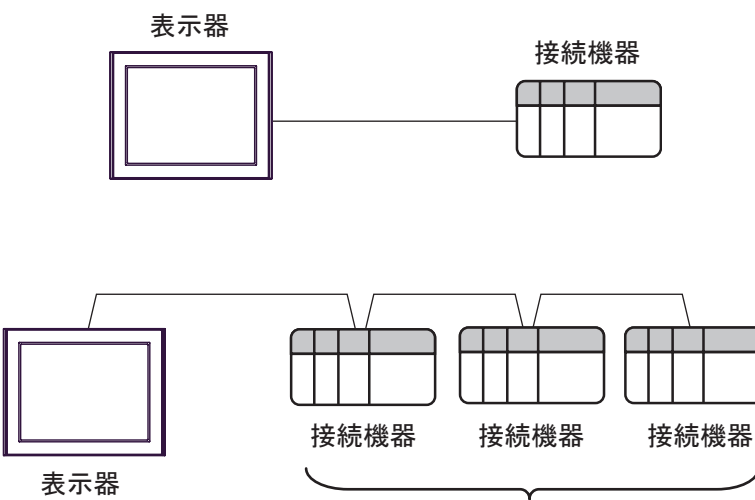

接続可能台数:最大16台

<span id="page-4-0"></span>IPC COM

接続機器と IPC を接続する場合、使用できる COM ポートはシリーズと通信方式によって異なります。

 $\rm IPC$ 

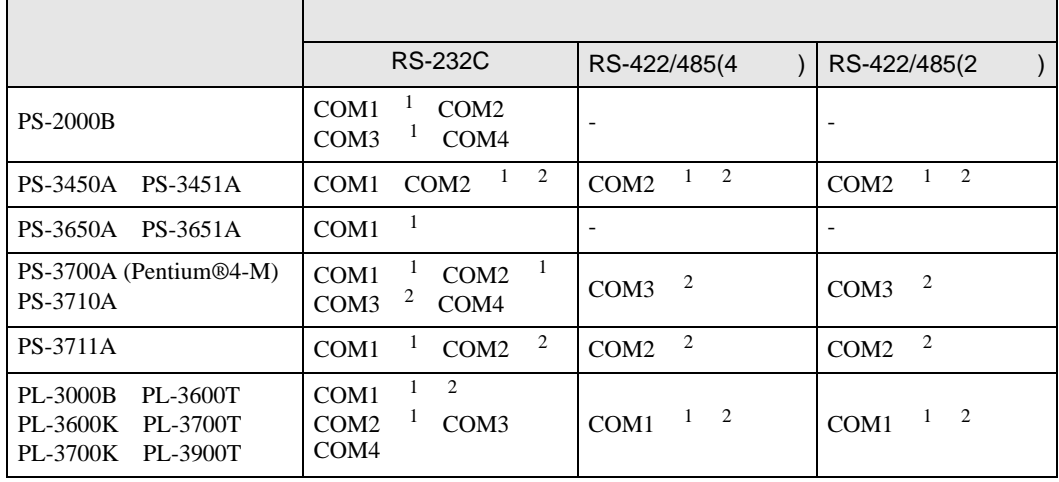

1 RI/5V IPC

 $2 \nabla$ 

#### RS-232C

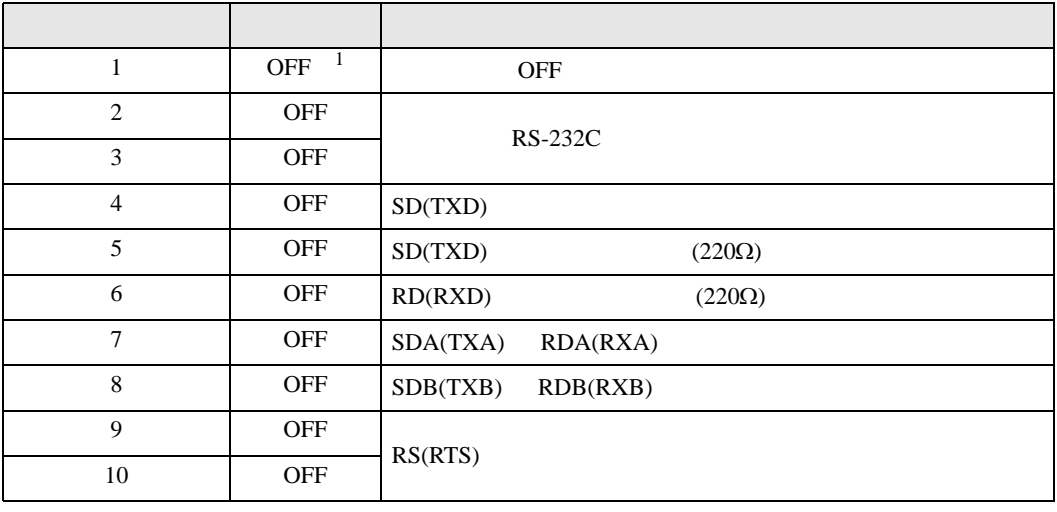

1 PS-3450A PS-3451A を使用する場合のみ設定値を ON にする必要があります。

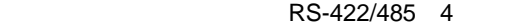

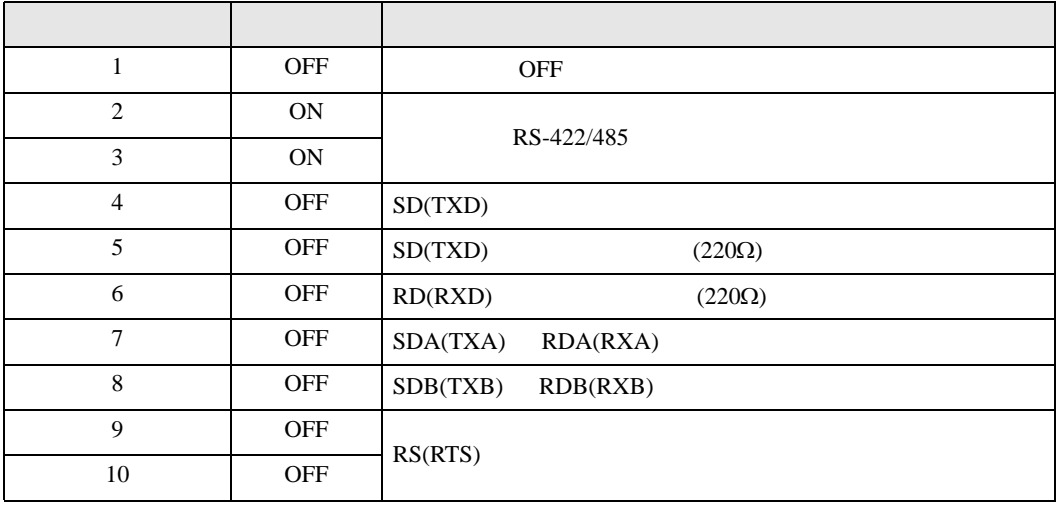

#### RS-422/485 2

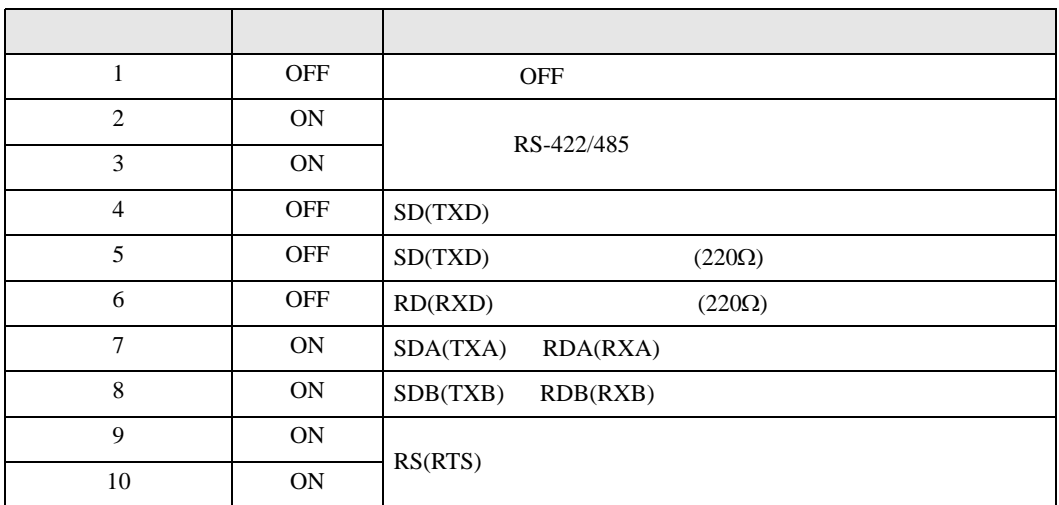

<span id="page-6-0"></span>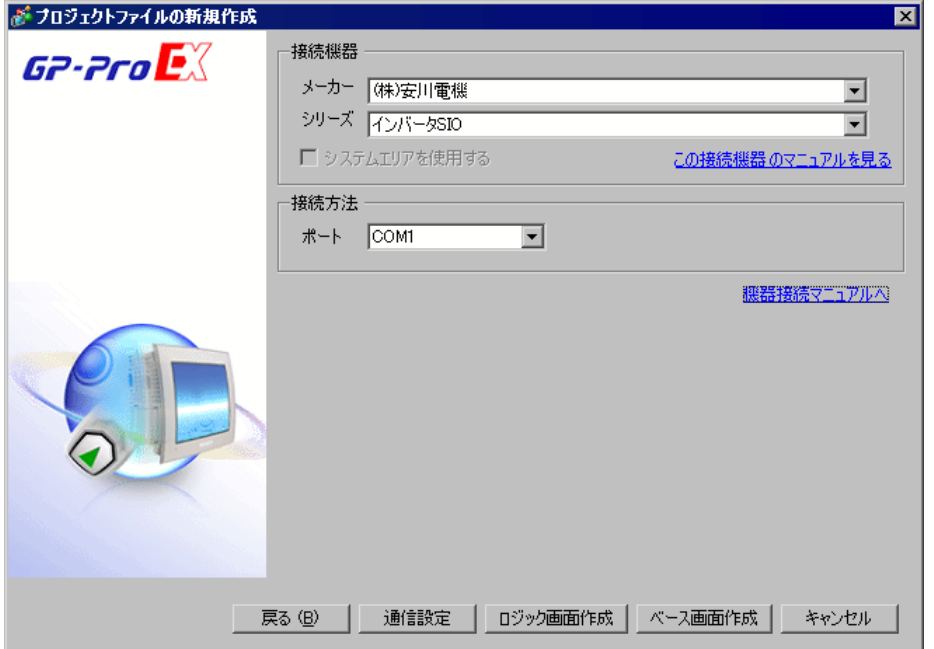

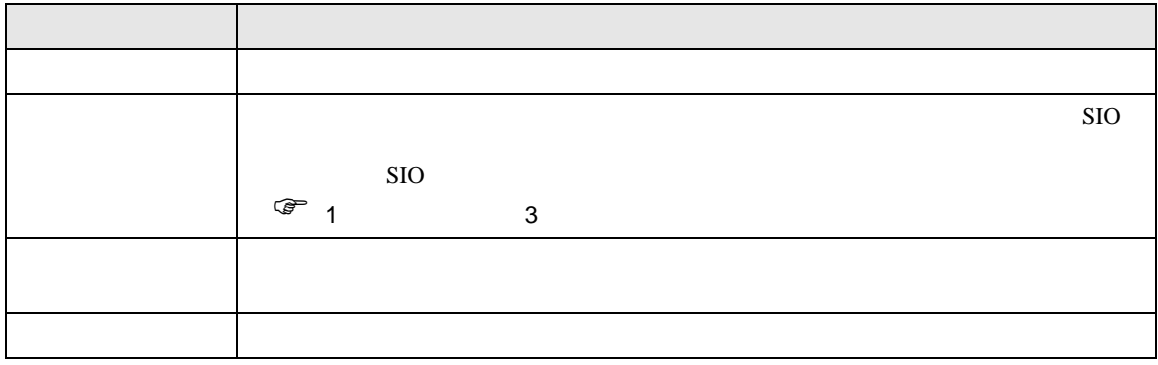

<span id="page-7-0"></span> $3 \sim$ 

# <span id="page-7-1"></span> $3.1$  1

 $GP$ -Pro EX

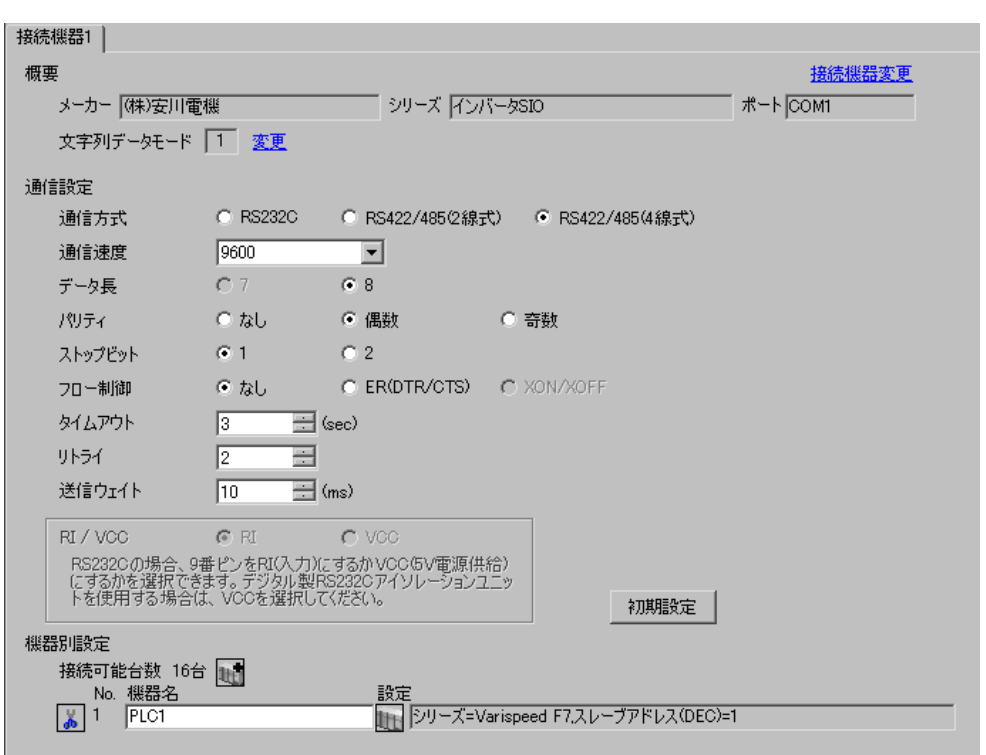

 $\begin{bmatrix} . & . & . \\ . & . & . \\ . & . & . \\ . & . & . \\ \end{bmatrix} \quad \begin{bmatrix} . & . & . \\ . & . & . \\ . & . & . \\ . & . & . \\ . & . & . \\ \end{bmatrix}$ 

 $\mathbb{R}$ 

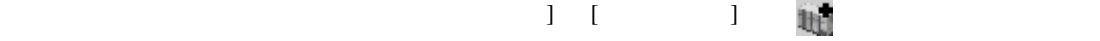

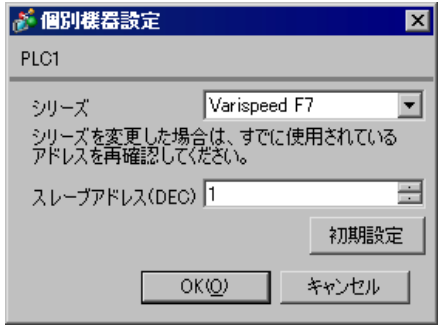

MENU DATA/ENTER

Shift/RESET

- 1 MENU
- 2 DATA/ENTER
- $3$
- 4 DATA/ENTER

## 5 Shift/RESET

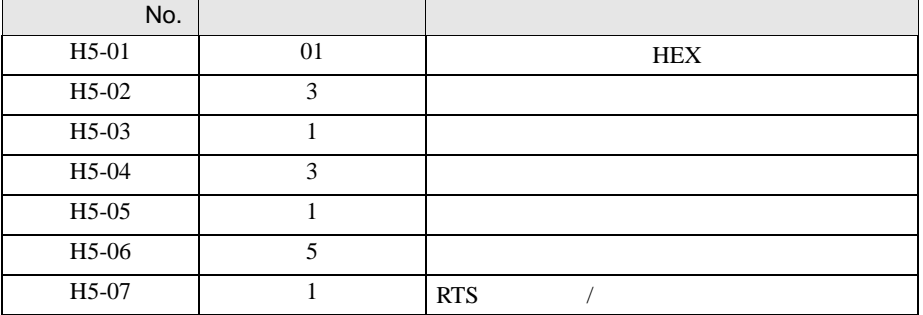

6 DATA/ENTER

設定画面を表示するには、ワークスペースの [ システム設定ウィンドウ ] から [ 接続機器設定 ] を選択

<span id="page-9-0"></span>3.2 設定例 2

GP-Pro EX

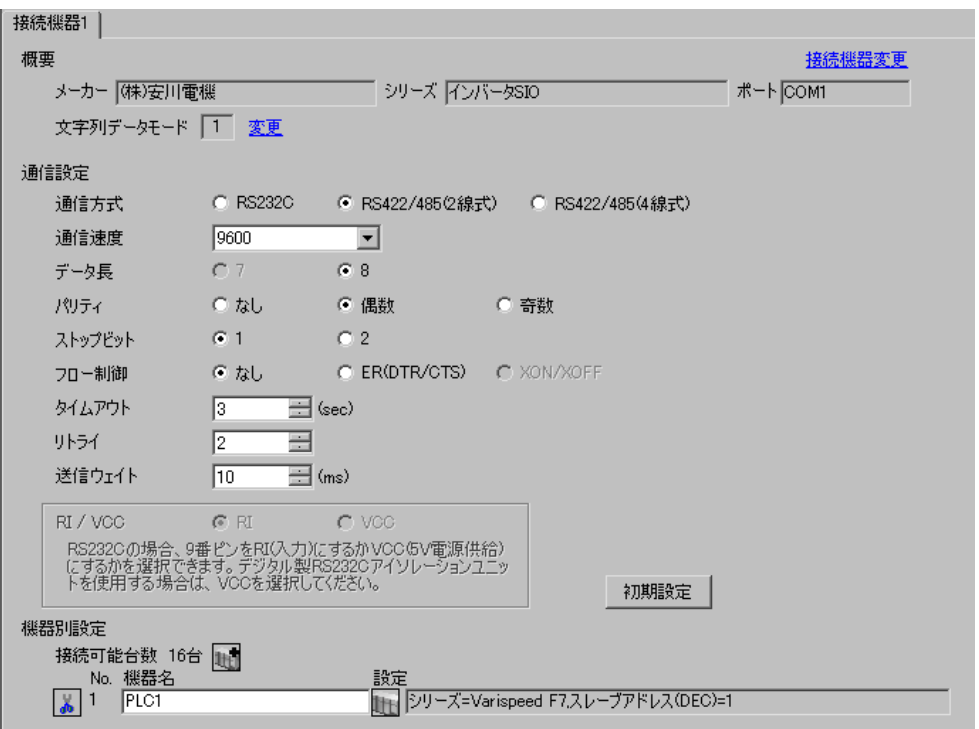

 $\mathbb{R}$ 

複数の接続機器を接続する場合は、[接続機器設定 ] [ 機器別設定 ] から をクリックすることで、 が 個別様器設定 ⊡ PLC1 シリーズ Varispeed F7 ⊡ 、<br>シリーズを変更した場合は、すでに使用されている<br>アドレスを再確認してください。 スレーブアドレス(DEC) 1 골 初期設定  $OKQ$ キャンセル

MENU DATA/ENTER

### $\text{Shift/RESET}$

- 1 MENU
- 2 DATA/ENTER

 $3$ 

4 DATA/ENTER

5 Shift/RESET

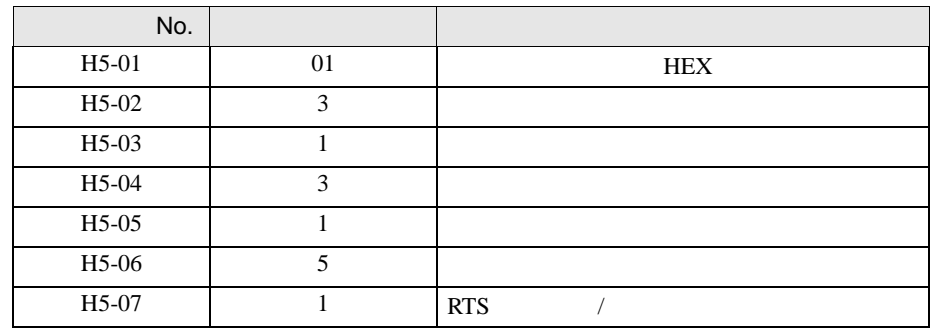

6 DATA/ENTER

<span id="page-11-0"></span>3.3 設定例 3

 $GP$ -Pro  $EX$ 

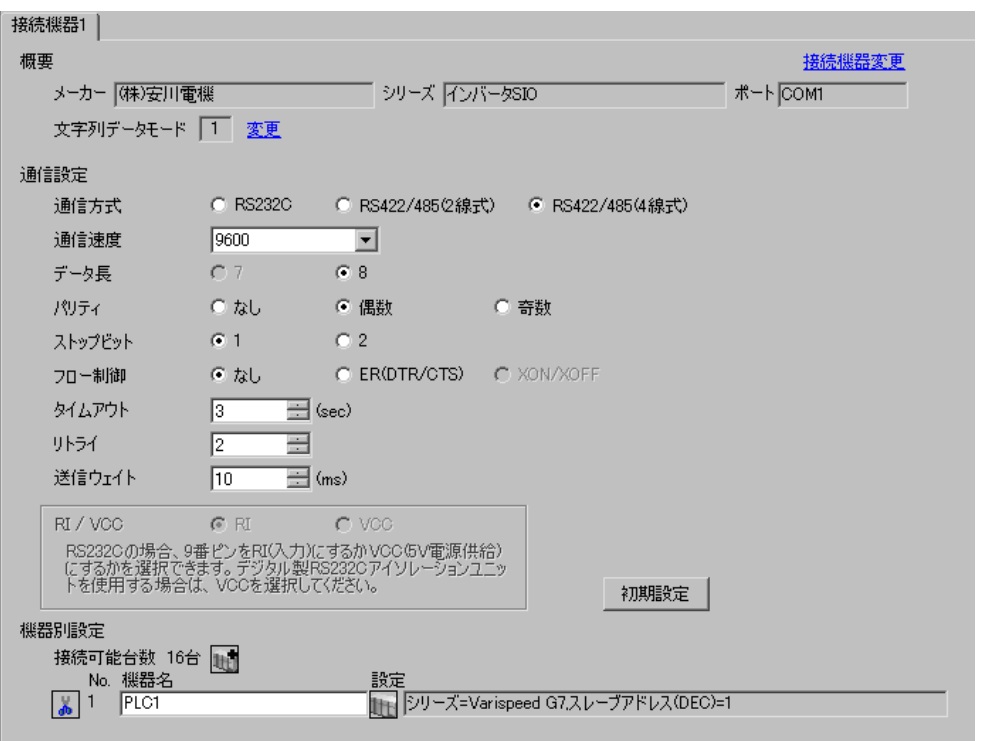

 $\begin{bmatrix} 1 & 0 & 0 \\ 0 & 0 & 1 \end{bmatrix}$   $\begin{bmatrix} 1 & 0 & 1 \\ 0 & 1 & 0 \end{bmatrix}$ 

 $\mathbb{R}$ 

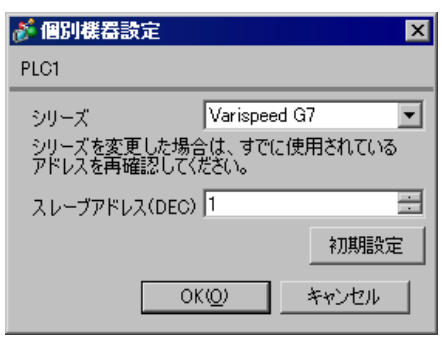

MENU DATA/ENTER

#### Shift/RESET

- 1 MENU
- 2 DATA/ENTER

 $3$ 

4 DATA/ENTER

5 Shift/RESET

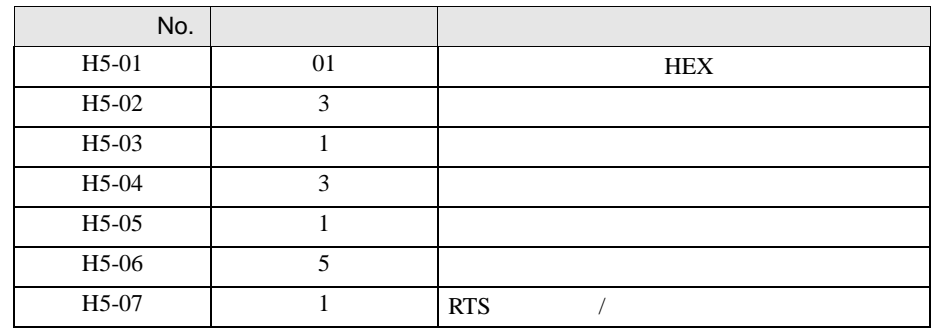

6 DATA/ENTER

 $\begin{array}{lllllllllll} \text{I} & \text{I} & \text{I} & \text{I} & \text{I} & \text{I} \end{array}$ 

<span id="page-13-0"></span>3.4 設定例 4

GP-Pro EX

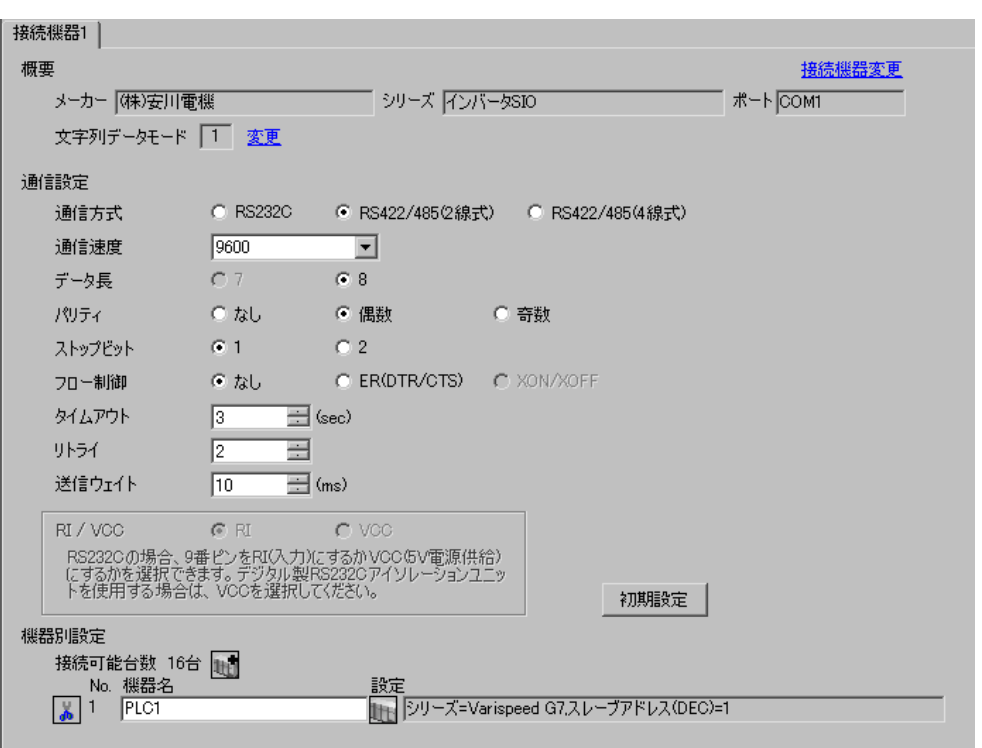

 $\mathbb{R}$ 

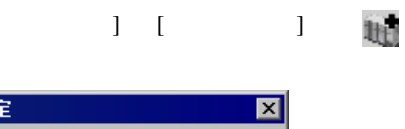

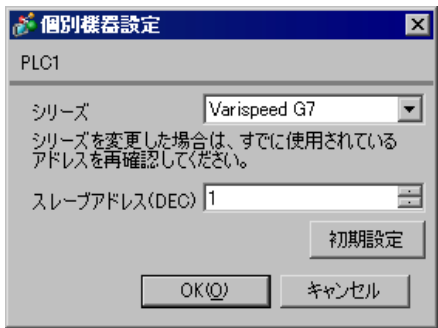

MENU DATA/ENTER

#### Shift/RESET

- 1 MENU
- 2 DATA/ENTER

 $3$ 

4 DATA/ENTER

5 Shift/RESET

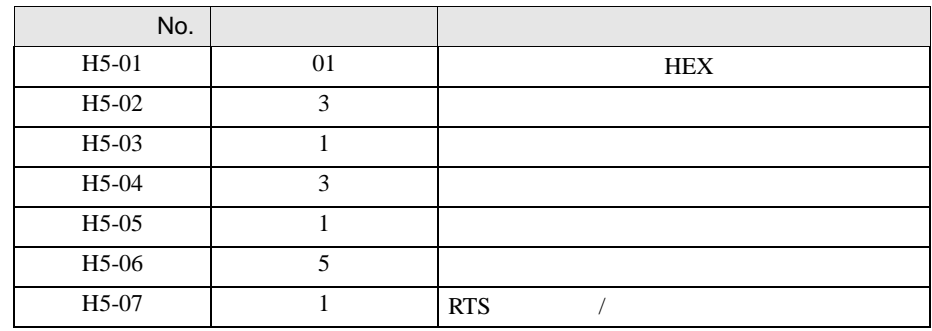

6 DATA/ENTER

<span id="page-15-0"></span>3.5 設定例 5

 $GP$ -Pro  $EX$ 

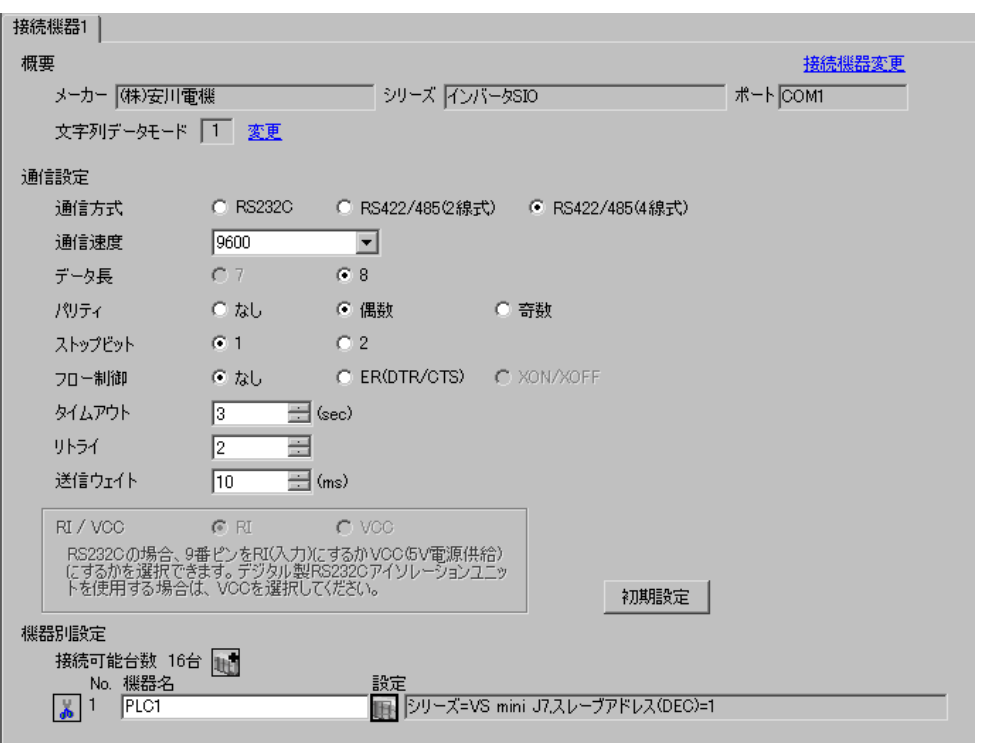

 $\begin{bmatrix} 1 & 0 & 0 \\ 0 & 0 & 1 \end{bmatrix}$   $\begin{bmatrix} 1 & 0 & 1 \\ 0 & 1 & 0 \end{bmatrix}$ 

 $\mathbb{R}$ 

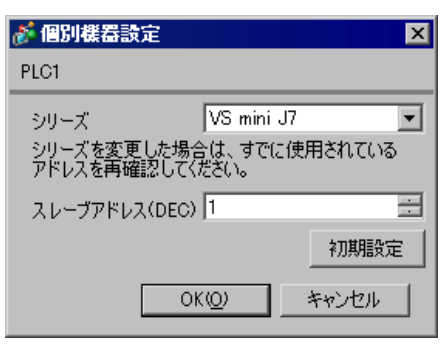

DSPL DATA/ENTER

1 DSPL PRGM

 $2$ 

3 DATA/ENTER

 $4$ 

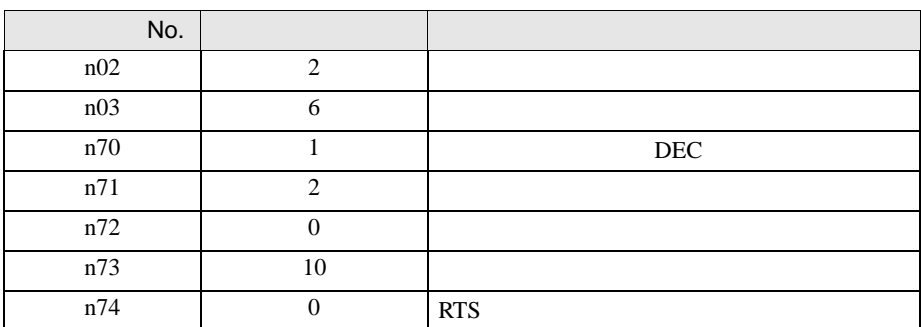

5 DATA/ENTER

 $6<sub>5</sub>$ 

<span id="page-17-0"></span>3.6 設定例 6

 $GP$ -Pro  $EX$ 

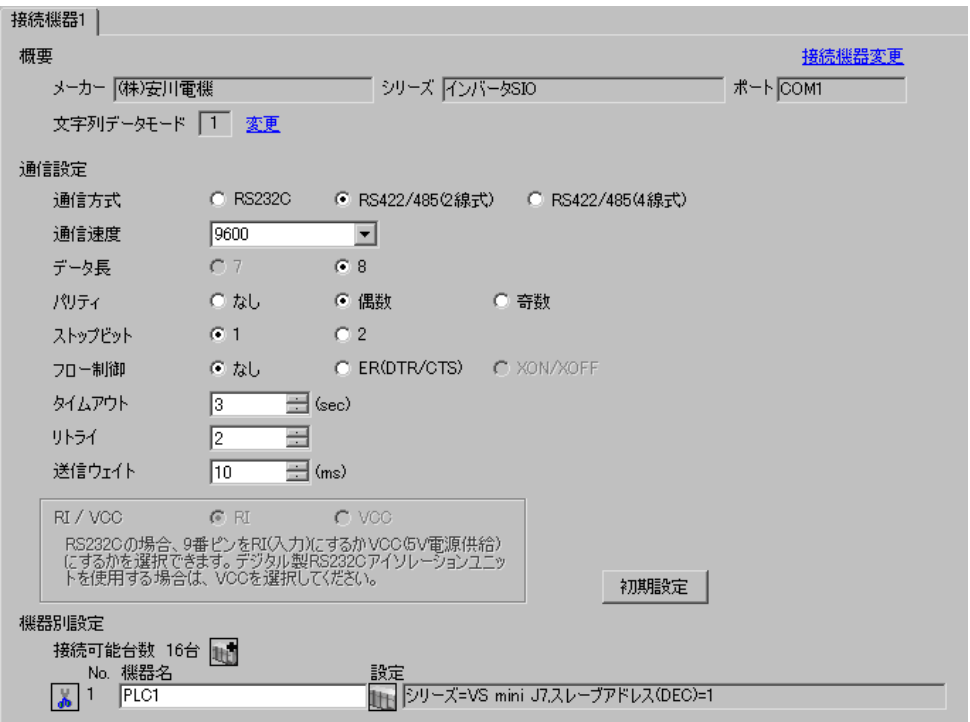

 $\begin{bmatrix} 1 & 0 & 0 \\ 0 & 0 & 1 \end{bmatrix}$   $\begin{bmatrix} 1 & 0 & 1 \\ 0 & 1 & 0 \end{bmatrix}$ 

 $\mathbb{R}$ 

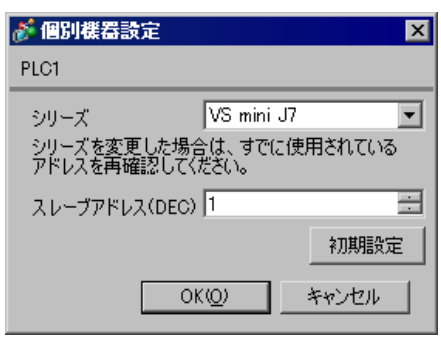

DSPL DATA/ENTER

1 DSPL PRGM

 $2$ 

3 DATA/ENTER

 $4$ 

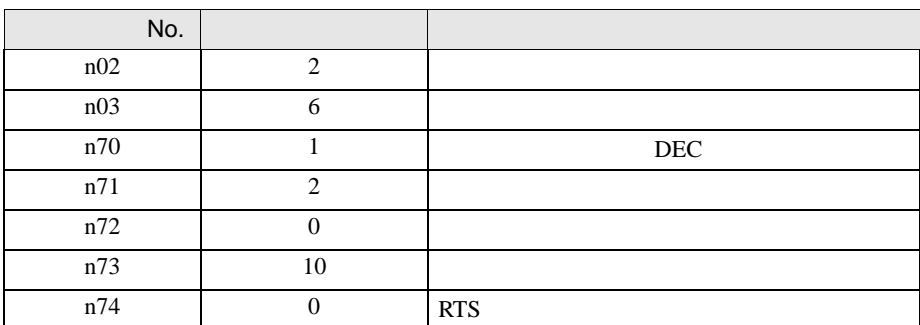

5 DATA/ENTER

 $6<sub>5</sub>$ 

 $\begin{array}{ccc} 1 & 1 & 1 & 1 \\ \end{array}$ 

<span id="page-19-0"></span>3.7 設定例 7

GP-Pro EX

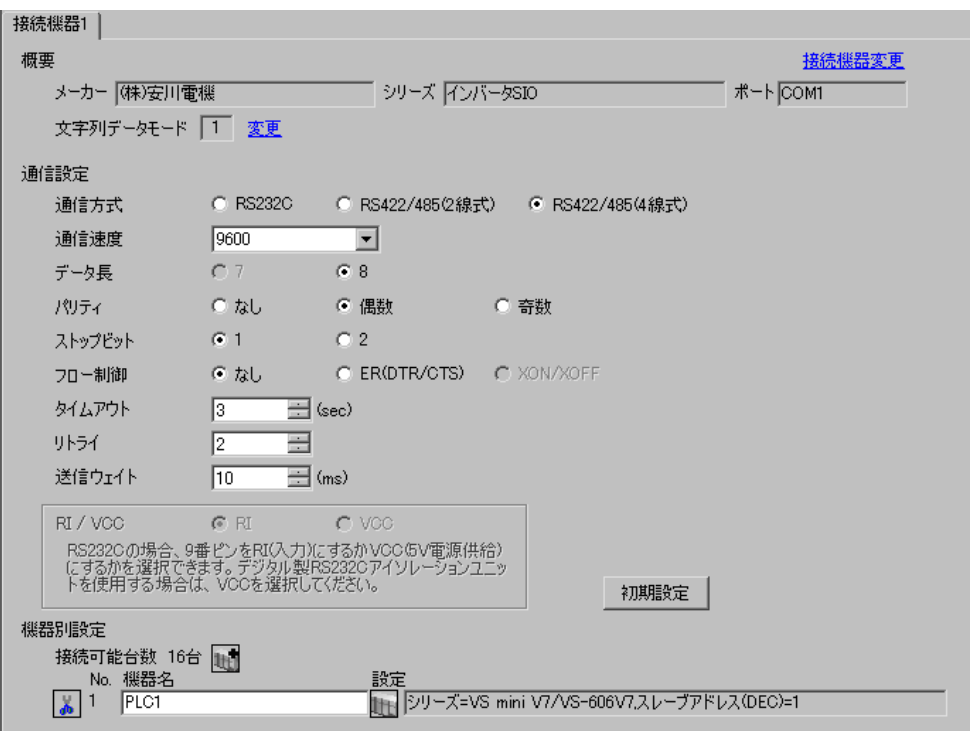

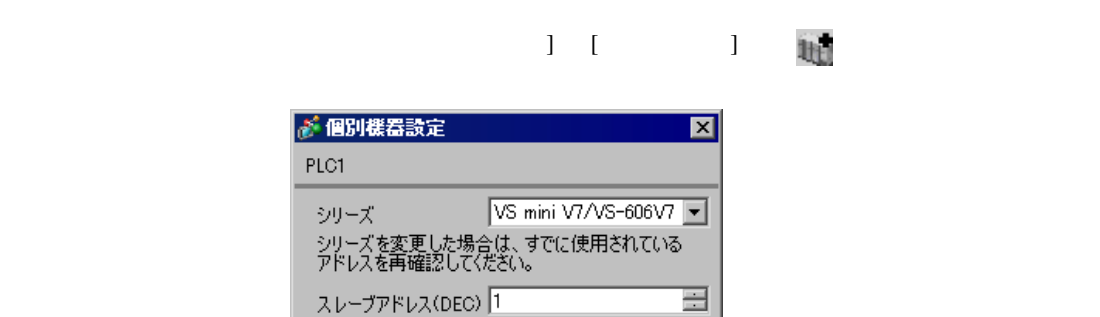

初期設定

キャンセル

 $\mathbb{R}$ 

 $PLC1$ シリーズ - シリーズを<br>- アドレスを

 $OKQ$ 

DSPL DATA/ENTER

1 DSPL PRGM

 $2$ 

3 DATA/ENTER

 $4$ 

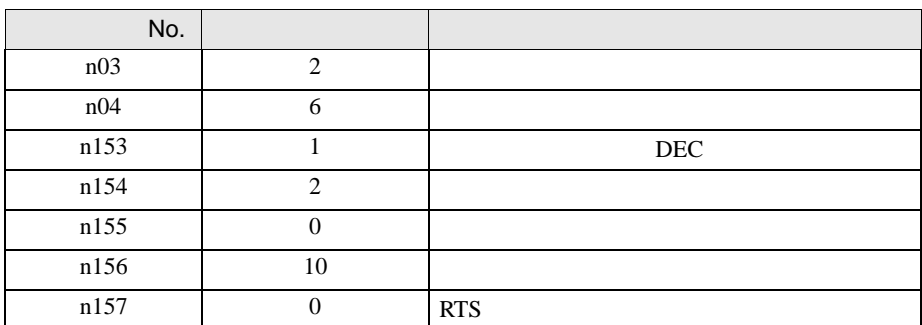

5 DATA/ENTER

 $6<sub>5</sub>$ 

 $\begin{array}{lllllllllll} \text{I} & \text{I} & \text{I} & \text{I} & \text{I} & \text{I} \end{array}$ 

<span id="page-21-0"></span>3.8 設定例 8

 $GP$ -Pro  $EX$ 

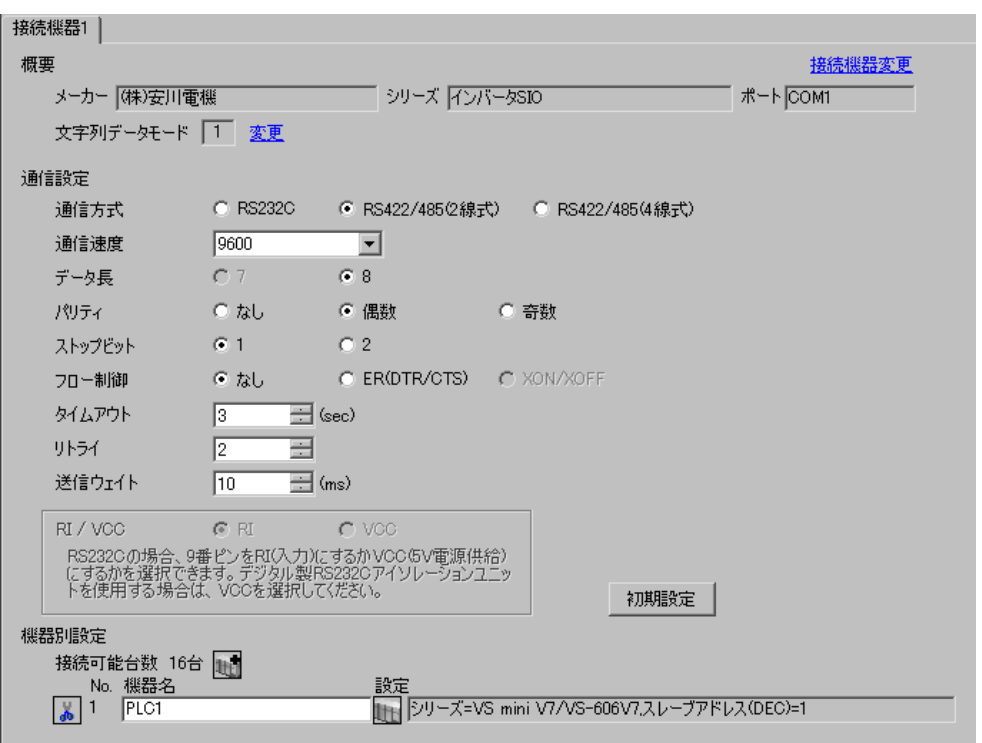

 $\mathbb{R}$ 

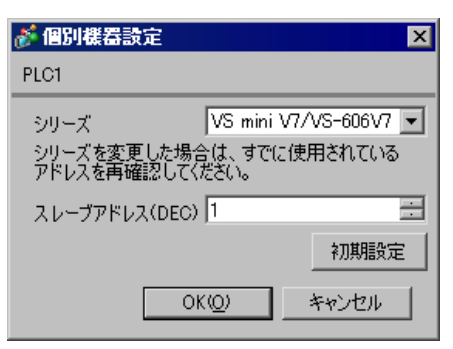

複数の接続機器を接続する場合は、[接続機器設定 ] [ 機器別設定 ] から をクリックすることで、

GP-Pro EX 22

DSPL DATA/ENTER

1 DSPL PRGM

 $2$ 

3 DATA/ENTER

 $4$ 

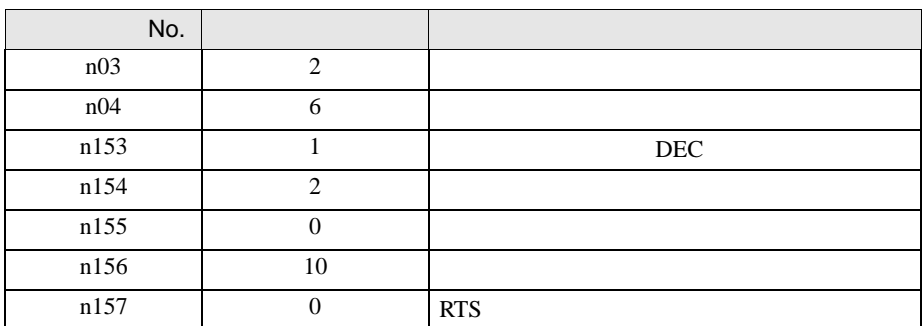

5 DATA/ENTER

 $6<sub>5</sub>$ 

 $\begin{array}{lllllllllllllllllll} \text{I} & \text{I} & \text{I} & \text{I} & \text{I} & \text{I} \end{array}$ 

<span id="page-23-0"></span>3.9 設定例 9

 $GP$ -Pro  $EX$ 

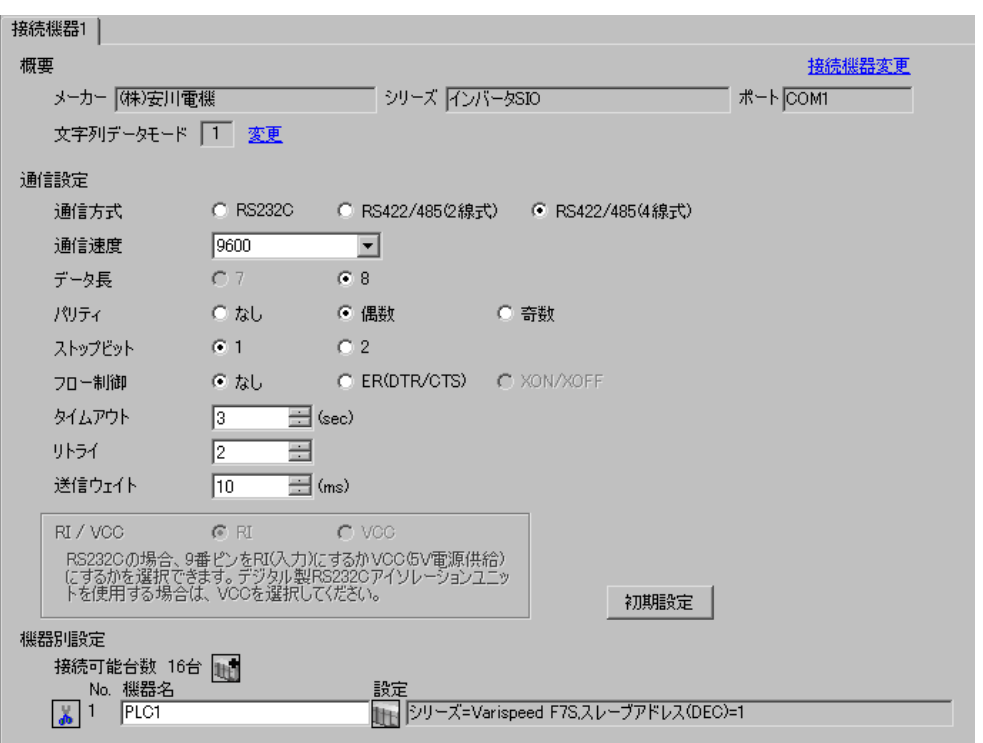

 $\mathbb{R}$ 

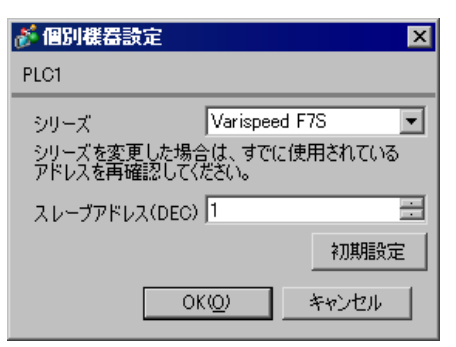

MENU DATA/ENTER

### $\text{Shift/RESET}$

- 1 MENU
- 2 DATA/ENTER

 $3$ 

4 DATA/ENTER

5 Shift/RESET

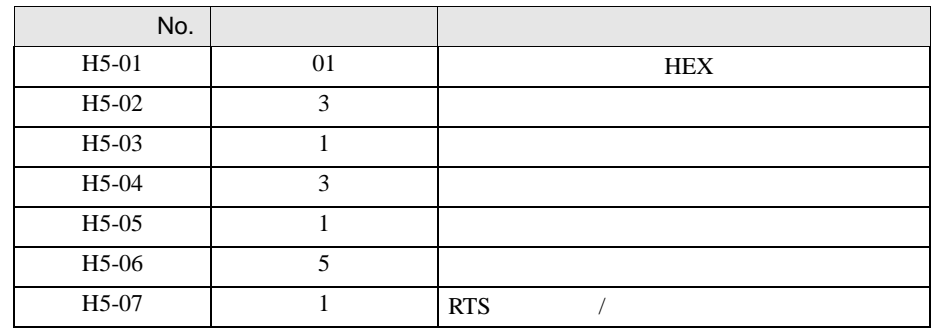

6 DATA/ENTER

 $\begin{array}{lllllllllllllllllll} \text{I} & \text{I} & \text{I} & \text{I} & \text{I} & \text{I} \end{array}$ 

<span id="page-25-0"></span>3.10 設定例 10

 $GP$ -Pro  $EX$ 

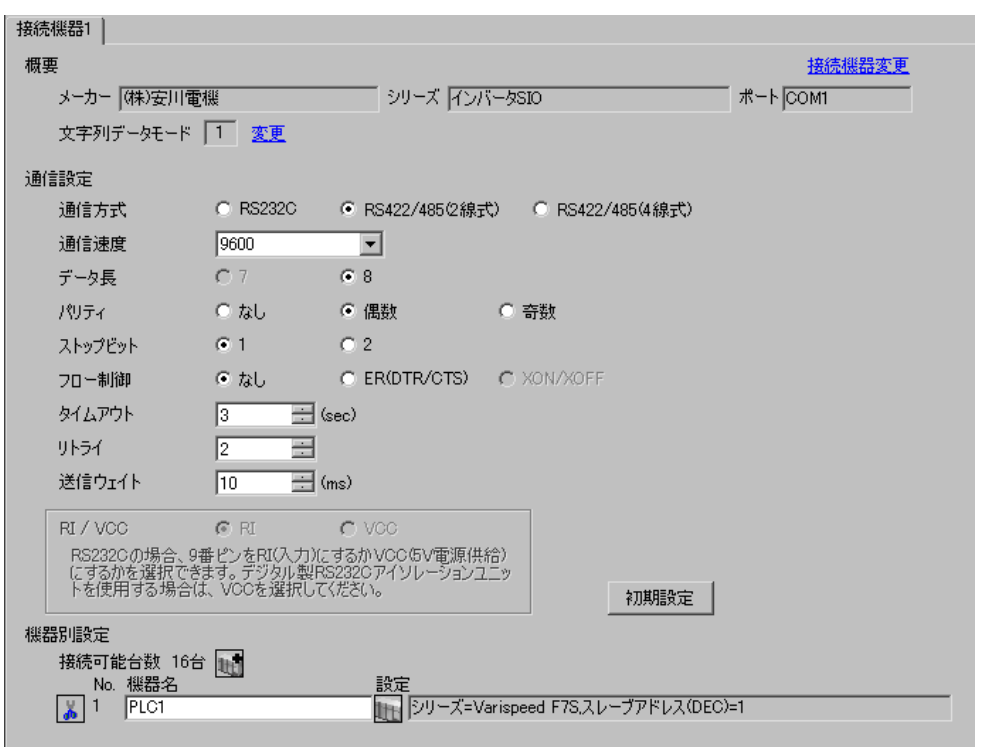

 $\mathbb{R}$ 

![](_page_25_Picture_79.jpeg)

MENU DATA/ENTER

### $\text{Shift/RESET}$

- 1 MENU
- 2 DATA/ENTER

 $3$ 

4 DATA/ENTER

5 Shift/RESET

![](_page_26_Picture_152.jpeg)

6 DATA/ENTER

<span id="page-27-0"></span>3.11 設定例 11

 $GP$ -Pro  $EX$ 

![](_page_27_Picture_78.jpeg)

 $\begin{bmatrix} 1 & 0 & 0 \\ 0 & 0 & 1 \end{bmatrix}$   $\begin{bmatrix} 1 & 0 & 1 \\ 0 & 1 & 0 \end{bmatrix}$ 

![](_page_27_Picture_79.jpeg)

![](_page_27_Picture_80.jpeg)

 $\mathbb{R}$ 

MENU DATA/ENTER

### $\text{Shift/RESET}$

- 1 MENU
- 2 DATA/ENTER

 $3$ 

4 DATA/ENTER

5 Shift/RESET

![](_page_28_Picture_150.jpeg)

6 DATA/ENTER

<span id="page-29-0"></span>3.12 設定例 12

 $GP$ -Pro  $EX$ 

![](_page_29_Picture_78.jpeg)

 $\begin{bmatrix} 1 & 0 & 0 \\ 0 & 0 & 1 \end{bmatrix}$   $\begin{bmatrix} 1 & 0 & 1 \\ 0 & 1 & 0 \end{bmatrix}$ 

 $\mathbb{R}$ 

![](_page_29_Picture_79.jpeg)

MENU DATA/ENTER

### $\text{Shift/RESET}$

- 1 MENU
- 2 DATA/ENTER

 $3$ 

4 DATA/ENTER

5 Shift/RESET

![](_page_30_Picture_150.jpeg)

6 DATA/ENTER

<span id="page-31-0"></span>3.13 設定例 13

 $GP$ -Pro  $EX$ 

![](_page_31_Picture_78.jpeg)

 $\begin{bmatrix} 1 & 0 & 0 \\ 0 & 0 & 1 \end{bmatrix}$   $\begin{bmatrix} 1 & 0 & 1 \\ 0 & 1 & 0 \end{bmatrix}$ 

 $\mathbb{R}$ 

![](_page_31_Picture_79.jpeg)

MENU DATA/ENTER

#### Shift/RESET

- 1 MENU
- 2 DATA/ENTER

 $3$ 

4 DATA/ENTER

5 Shift/RESET

![](_page_32_Picture_152.jpeg)

6 DATA/ENTER

 $\begin{array}{lllllllllll} \text{I} & \text{I} & \text{I} & \text{I} & \text{I} & \text{I} \end{array}$ 

<span id="page-33-0"></span>3.14 設定例 14

 $GP$ -Pro  $EX$ 

![](_page_33_Picture_76.jpeg)

 $\mathbb{R}$ 

![](_page_33_Picture_77.jpeg)

MENU DATA/ENTER

#### Shift/RESET

- 1 MENU
- 2 DATA/ENTER

 $3$ 

4 DATA/ENTER

5 Shift/RESET

![](_page_34_Picture_152.jpeg)

6 DATA/ENTER

<span id="page-35-0"></span>3.15 設定例 15

 $GP$ -Pro  $EX$ 

![](_page_35_Picture_78.jpeg)

 $\begin{bmatrix} 1 & 0 & 0 \\ 0 & 0 & 1 \end{bmatrix}$   $\begin{bmatrix} 1 & 0 & 1 \\ 0 & 1 & 0 \end{bmatrix}$ 

 $\mathbb{R}$ 

![](_page_35_Picture_79.jpeg)

#### $ENTER$

 $Shift/RESET$ 

- 1 STUP
- 2 ENTER
- $3$
- 4 ENTER

5 Shift/RESET

![](_page_36_Picture_169.jpeg)

6 ENTER

<span id="page-37-0"></span>3.16 設定例 16

 $GP$ -Pro  $EX$ 

![](_page_37_Picture_78.jpeg)

 $\begin{bmatrix} 1 & 0 & 0 \\ 0 & 0 & 1 \end{bmatrix}$   $\begin{bmatrix} 1 & 0 & 1 \\ 0 & 1 & 0 \end{bmatrix}$ 

 $\mathbb{R}$ 

![](_page_37_Picture_79.jpeg)

#### $ENTER$

 $Shift/RESET$ 

- 1 STUP
- 2 ENTER
- $3$
- 4 ENTER

5 Shift/RESET

![](_page_38_Picture_169.jpeg)

6 ENTER

 $\begin{array}{lllllllllll} \text{I} & \text{I} & \text{I} & \text{I} & \text{I} & \text{I} \end{array}$ 

<span id="page-39-0"></span>3.17 設定例 17

 $GP$ -Pro  $EX$ 

![](_page_39_Picture_76.jpeg)

 $\mathbb{R}$ 

![](_page_39_Picture_77.jpeg)

SIO

#### $ENTER$

RESET  $\overline{R}$ 

- 1 STUP
- 2 ENTER
- $3$
- 4 ENTER
- 

![](_page_40_Picture_158.jpeg)

![](_page_40_Picture_159.jpeg)

6 ENTER

<span id="page-41-0"></span>3.18 設定例 18

 $GP$ -Pro  $EX$ 

![](_page_41_Picture_78.jpeg)

 $\begin{bmatrix} 1 & 0 & 0 \\ 0 & 0 & 1 \end{bmatrix}$   $\begin{bmatrix} 1 & 0 & 1 \\ 0 & 1 & 0 \end{bmatrix}$ 

 $\mathbb{R}$ 

![](_page_41_Picture_79.jpeg)

SIO

#### $ENTER$

RESET  $\overline{R}$ 

- 1 STUP
- 2 ENTER
- $3$
- 4 ENTER
- 

![](_page_42_Picture_158.jpeg)

![](_page_42_Picture_159.jpeg)

6 ENTER

<span id="page-43-0"></span>4 設定項目

 ${\rm GP\text{-}Pro\;EX}$ 

 $\overline{G}$  3 8

4.1 GP-Pro EX

![](_page_43_Picture_157.jpeg)

![](_page_43_Picture_158.jpeg)

![](_page_43_Picture_159.jpeg)

![](_page_44_Picture_139.jpeg)

![](_page_44_Figure_2.jpeg)

![](_page_44_Picture_140.jpeg)

![](_page_44_Picture_141.jpeg)

SIO

![](_page_45_Picture_201.jpeg)

# $\begin{array}{lllllllllll} \text{I} & \text{I} & \text{I} & \text{I} & \text{I} \end{array} \qquad \begin{array}{lllllllll} \text{I} & \text{I} & \text{I} & \text{I} \end{array}$

![](_page_45_Picture_202.jpeg)

![](_page_45_Picture_203.jpeg)

![](_page_46_Picture_151.jpeg)

![](_page_46_Figure_2.jpeg)

![](_page_46_Figure_3.jpeg)

![](_page_46_Picture_152.jpeg)

<span id="page-47-0"></span>5 結線図

- 通信用配線は主回路配線および他の動力線や電力線と分離してください。 • FG D
- 表示器内部で SG FG は接続されています。接続機器と SG を接続する場合は短絡ループが形成
- ノイズなどの影響で通信が安定しない場合はアイソレーションユニットを接続してください。
- $\overline{1}$

<span id="page-47-1"></span>![](_page_47_Picture_191.jpeg)

 $3 \text{ RS-}422/485(4)$  COM  $5$ 

A) COM COM CA3-ADPCOM-01

CA3-ADPTRM-01

•  $1 \quad 1$ 

![](_page_48_Figure_4.jpeg)

![](_page_48_Figure_6.jpeg)

 $\mathbf{B}$ )

•  $1 \quad 1$ 

![](_page_49_Figure_3.jpeg)

•  $1 \quad n$ 

![](_page_49_Figure_5.jpeg)

![](_page_49_Picture_287.jpeg)

## C) CA4-ADPONL-01 CA3-ADPTRM-01

•  $1 \quad 1$ 

![](_page_50_Figure_4.jpeg)

自作ケーブル

![](_page_50_Figure_7.jpeg)

D)  $CA4$ -ADPONL-01

•  $1 \quad 1$ 

![](_page_51_Figure_3.jpeg)

自作ケーブル

![](_page_51_Figure_6.jpeg)

<sup>2</sup>

<span id="page-52-0"></span>![](_page_52_Picture_170.jpeg)

 $2$  AST-3211A ST

3 RS-422/485(2 ) COM IPC COM 5

A) COM CA3-ADPCOM-01

CA3-ADPTRM-01

•  $1 \quad 1$ 

![](_page_53_Figure_5.jpeg)

![](_page_53_Figure_7.jpeg)

 $\mathbf{B}$ )

•  $1 \quad 1$ 

![](_page_54_Figure_3.jpeg)

![](_page_54_Figure_5.jpeg)

![](_page_54_Picture_287.jpeg)

C) CA4-ADPONL-01

#### CA3-ADPTRM-01

•  $1 \quad 1$ 

![](_page_55_Figure_5.jpeg)

![](_page_55_Figure_7.jpeg)

D)  $CA4$ -ADPONL-01

•  $1 \quad 1$ 

![](_page_56_Figure_3.jpeg)

自作ケーブル

![](_page_56_Figure_6.jpeg)

![](_page_56_Picture_272.jpeg)

E) COM CA3-ADPCOM-01 CA3-ADPTRM-01

•  $1 \quad 1$ 

![](_page_57_Figure_3.jpeg)

自作ケーブル

![](_page_57_Figure_6.jpeg)

F)  $\Box$ 

•  $1 \quad 1$ 

![](_page_58_Figure_3.jpeg)

![](_page_58_Figure_5.jpeg)

SIO

<span id="page-59-0"></span>6 to the contract of the contract of the contract of the contract of the contract of the contract of the contra<br>The contract of the contract of the contract of the contract of the contract of the contract of the contract o

![](_page_59_Picture_254.jpeg)

×

![](_page_59_Picture_255.jpeg)

![](_page_59_Picture_256.jpeg)

• 接続機器で使用できるシステムエリア設定は読込みエリアサイズのみです。読込みエリ

GP-Pro EX

GP-Pro EX

SP-Pro EX 1.4 LS

 $\circledast$ 

• そのアイコンについてはマニュアル表記上の注意を参照してください。

<span id="page-60-0"></span>![](_page_60_Picture_43.jpeg)

SIO

<span id="page-61-0"></span>8 エラー

![](_page_61_Picture_173.jpeg)

RHAA035:PLC1: ₹ 2018) 35:PLC1: 2

![](_page_61_Picture_174.jpeg)

![](_page_61_Picture_175.jpeg)